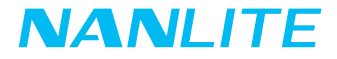

# 取扱説明書 Forza 720B

広東南光写真&ビデオシステム株式会社

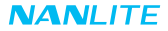

## **製品図** Forza 720B LEDバイカラースポットライト

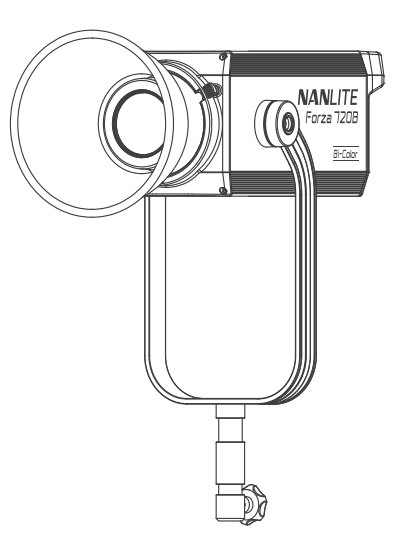

## **技術仕様**

定格出力:800W 入力電圧/電流:DC48V /16.67A最大 AC100-240V 50/60Hz 色温度:2700K-5600K CRI: 96 TLCI: 97

**製品構成**

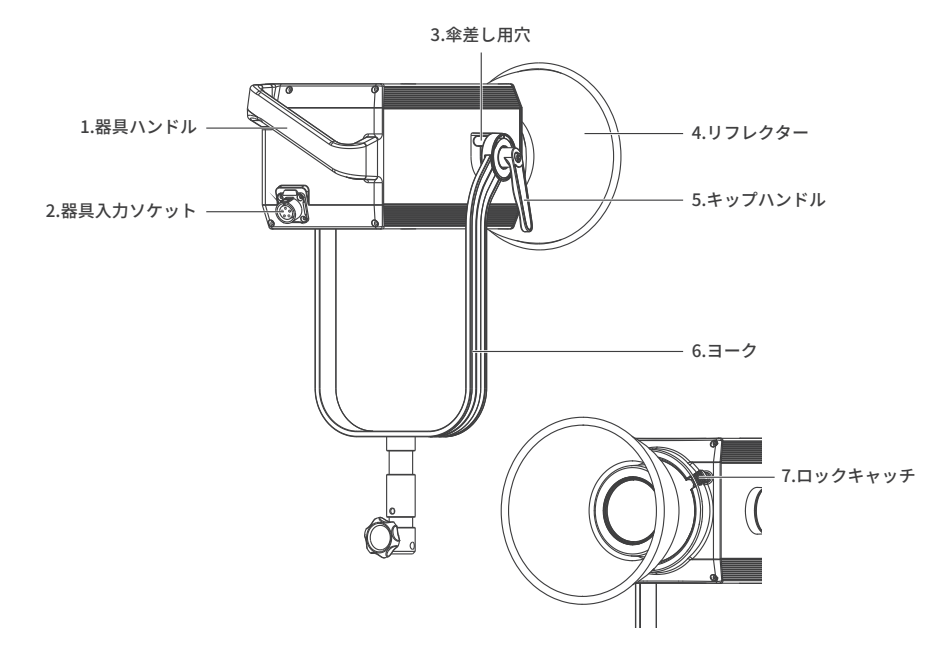

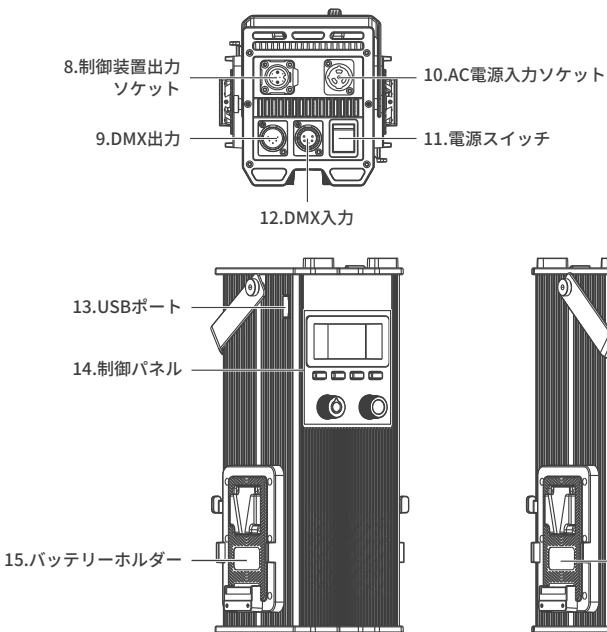

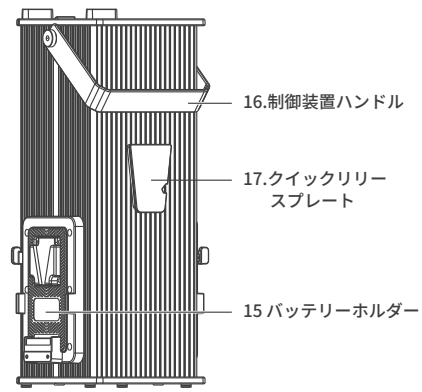

#### **構成説明**

- 1.器具ハンドル:ユーザーによるランプヘッドの持ち上げ、ライト方向の調節をしやすくするために使用されます。 2.器具入力ソケット:ランプヘッドと制御装置の接続に使用されます。
- 3. 傘差し用穴傘の取り付け・取り外しに使用されます。
- 4.リフレクター:光を集め、中央照明を改善するために使用されます。
- 5.キップハンドル:ヨーク器具の傾きを決めて締め付ける・緩める際に使用されます。
- 6.ヨーク:器具をスタンドに取り付け、パンして傾きます。
- 7.ロックキャッチ:リフレクターあるいはその他アクセサリーを締め付ける・緩める際に使用されます。 8.制御装置出力ソケット:ランプヘッドと制御装置を接続するためのDCケーブルの接続に使用されます。 9.DMX出力:DMX信号出力インターフェースです。
- 10.AC電源入力ソケット:制御装置へ電力を供給するためのAC電力ケーブルの接続に使用されます。
- 11. 雷源スイッチ: 器具のオンオフに使用されます。
- 12.DMX入力:DMX信号入力インターフェースです。
- 13.USBポート:ファームウェアのアップデートに使用されます。
- 14.制御パネル:各種機能とデータの表示に使用されます。
- 15.バッテリーホルダー:14.8V/12A Vマウントバッテリーの取り付けに使用されます。
- 16.制御装置ハンドル:ユーザーによる制御装置持ち上げるために使用されます。
- 17.クイックリリースプレート:クイックリリースクランプの取り付けに使用されます。

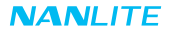

**使用方法**

1.照明器具、制御装置と電源出力の接続。

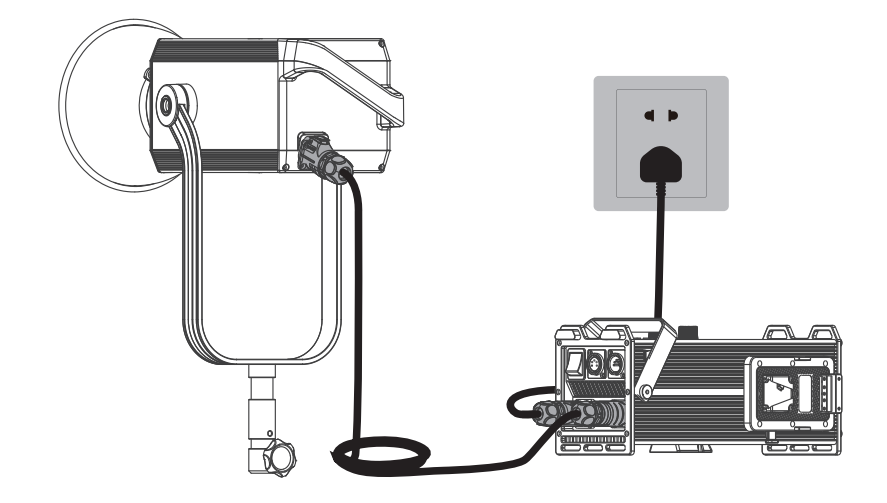

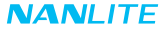

注:

①電源を接続する際に、電力、電圧、周波数が制御装置と一致することにご注意ください。 ②必ず同梱の電源ケーブルとDC接続ケーブルをご使用ください。DCプラグと器具入力ソケットは以下の通り接続 しなければなりません。

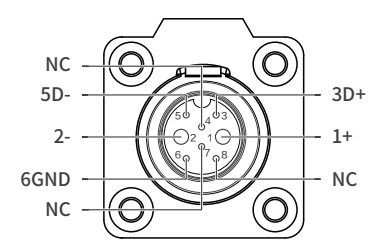

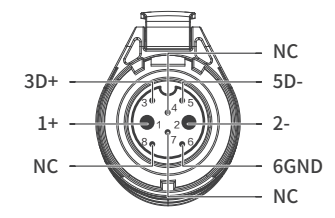

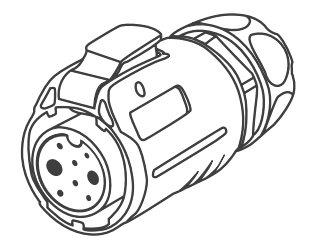

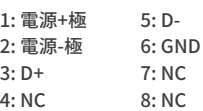

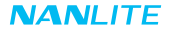

2.照明器具とバッテリー付の制御装置の接続

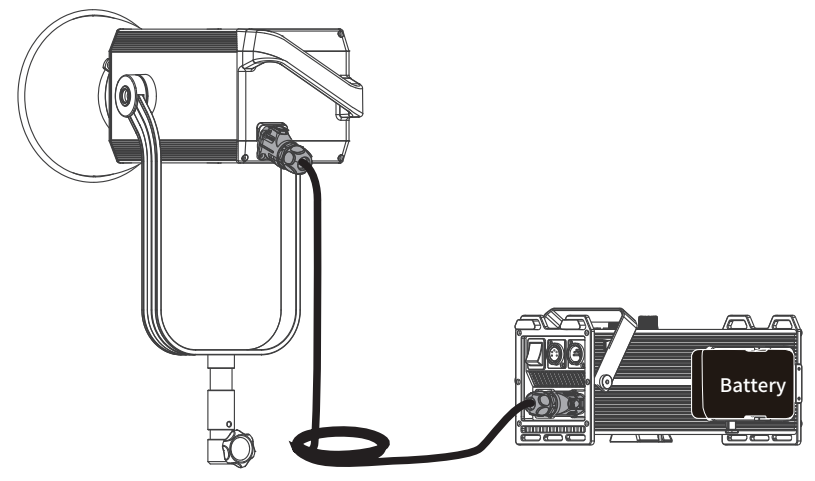

注:

1.2つの14.8Vバッテリーで電力を供給される場合、最大出力は40%にします。

2.2つの26Vバッテリーで電力を供給される場合、最大出力は65%にします。

3.14.8Vと26Vバッテリーを同時に使用したり、どちらかの種類のバッテリーを1つのみで器具に電力を供給したり

しないでください。

4.バッテリーは含まれておらず、別売りとなります。

#### 3.クイックリリースクランプの取り付け

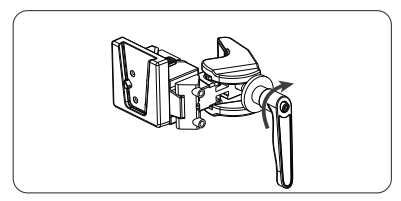

1.キップハンドルを緩め、クランプを開きます。 2.クイックリリースクランプをライトスタンドに

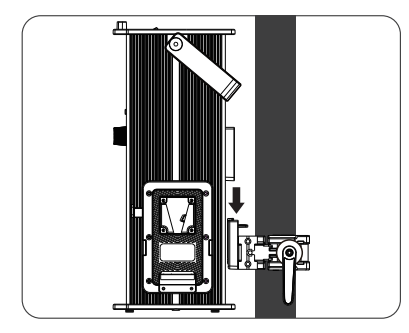

3.装置におけるクイックリリースプレートをクラ ンプにおけるクイックリリースマウントに合わ せ、制御装置をクランプに取り付けます。

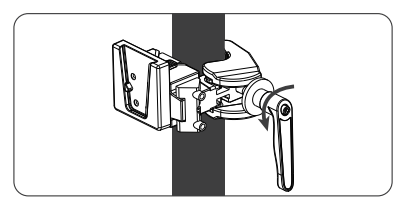

 取り付け、キップハンドルを回転させてクラン プを締めます。

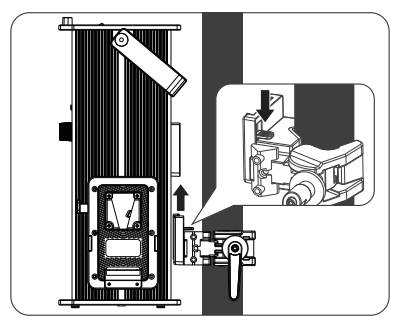

4.制御装置を取り外す際に、クランプにおけるロッ クキャッチを押し、制御装置をクランプから外し ます。

4.リフレクターの取り付け

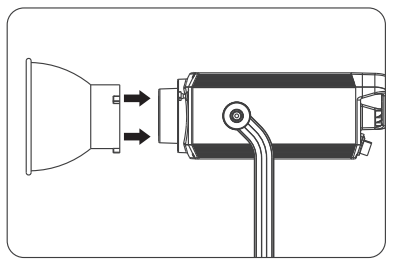

1.リフレクターをマウントに合わせ、ロックキ ャッチ記号に従い回転させて器具に固定し ます。

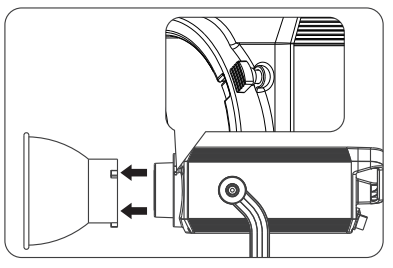

2.ロックキャッチを押し、標識に従ってリフレク ターを回転させて、フィクスチャから解放します。

## **リモートコントロール**

- ·Forza 720Bは、DMX、2.4G、RDMリモートコントロールをサポートし、Bluetoothモジュールも内蔵しています。 ▲アドレスコードは、DMX、2.4G、およびRDMリモートコントロールソリューション用に事前設定する必要があ ります。
- 1.アドレス/DMXにはアドレス、DMXモードおよびDMX調光曲線設定が含まれます。

①アドレス設定

メニューボタンを押し、オプションにアクセスします。

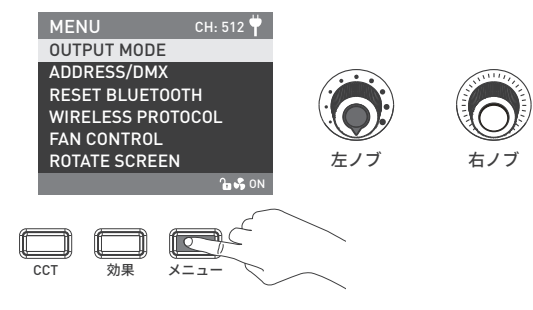

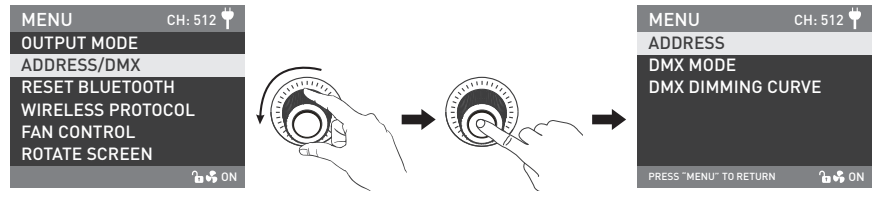

「右ノブ」を回し、アドレス/DMXを選択します。「右ノブ」を押し、対応するセカンダリーメニューに入ります。

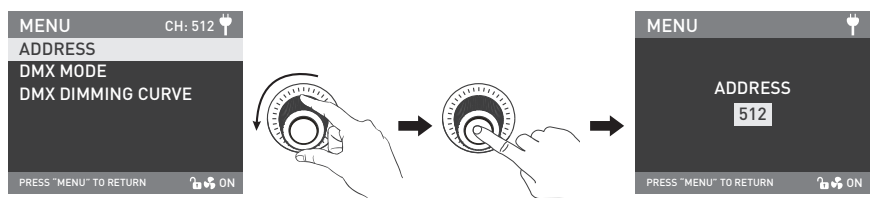

「右ノブ」をアドレスに回します。「右ノブ」を押し、対応するサードメニューに入ります。

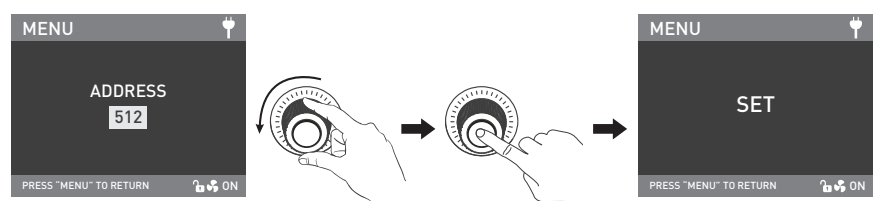

「右ノブ」を回し、希望のアドレスコードを選択します。「右ノブ」を押し、設定します。

2 DMXモード

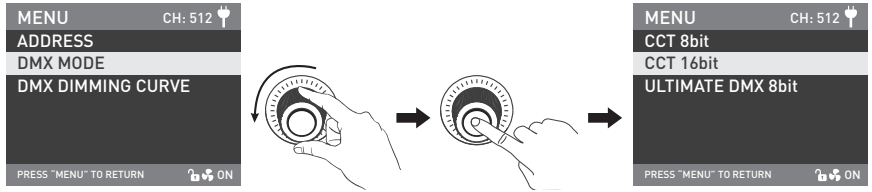

「右ノブ」をDMXモードに回します。「右ノブ」を押し、対応するサードメニューに入ります。

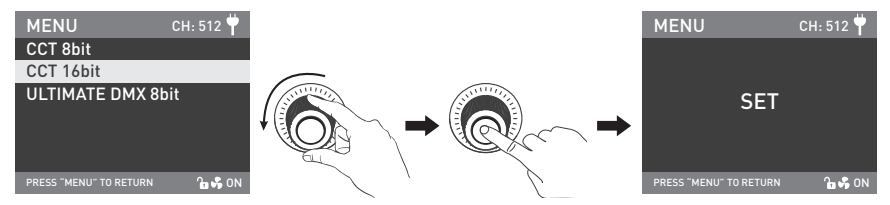

「右ノブ」を回し、対応するDMXモードを選択します。「右ノブ」を押し、設定します。

#### 3.DMX調光曲線

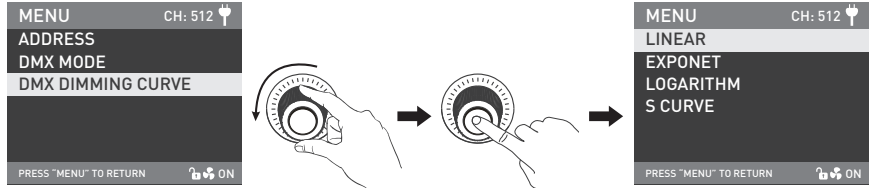

「右ノブ」をDMX調光曲線に回します。「右ノブ」を押し、対応するサードメニューに入ります。

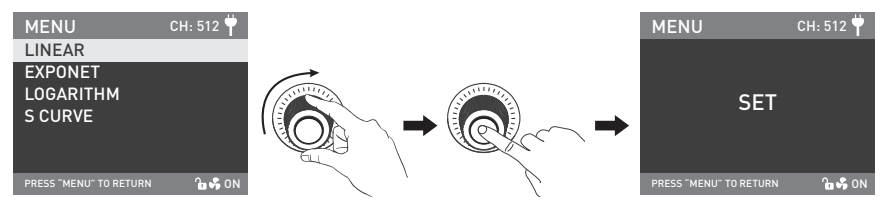

「右ノブ」を回し、対応するDMX調光曲線を選択します。「右ノブ」を押し、設定します。

2.DMXリモコン

①以下に示すように、DMXケーブルを介して器具をDMX/RDMコンソールに接続します:

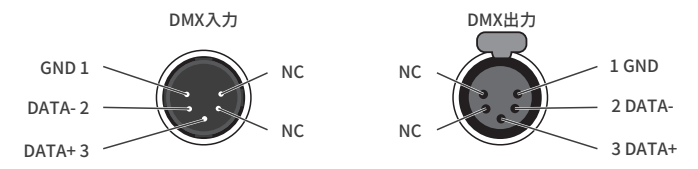

- ·照明器具の間、または照明器具とDMX/RDMコンソールの間は5ピンシールドケーブルで接続しなければなりま せん。直径が0.3mmおよびそれ以上にあるようにご注意ください。XLRプラグ・ソケットとワイヤーは以下に 示すように接続しなければなりません。
- ·ピン1、ピン2、ピン3はDMX信号の接続に使用されます。ピン4、ピン5は接続がありません。
- ▲注:DMXを接続する際に、インターナルピンがインナーケースと接触しないようにご注意ください。

器具はDMX512 (1990)制御信号と一致することができます。

·5ピンと3ピンXLRプラグ・ソケット変換用のプラグ。器具には5ピンXLRプラグが付属しています。3ピンXLRプ ラグを使用する際に、以下の手順に従ってください。

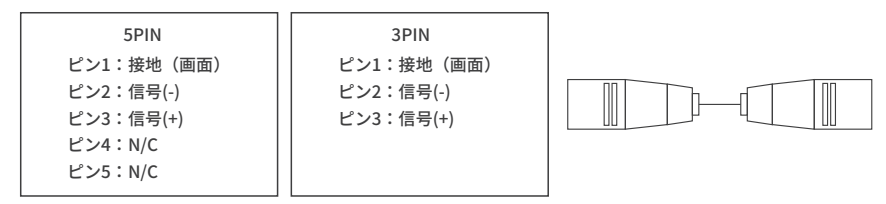

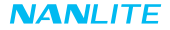

②DMXターミネーター

 DMX制御モードでは、最後の照明器具のDMX出力をDMXターミネーターに接続する必要があります(含まれてい ません)。ターミネーターは、ピン2とピン3の間に1200 (OHM) 抵抗で接続されています(以下に示すように)。 これにより、送信プロセスでのDMX信号による干渉が防止されます。

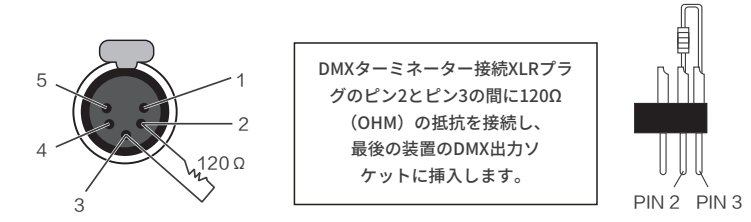

③照明器具のアドレス設定。

④DMX参照ガイドを参照し、DMX/RDMコンソールを介してライトを制御します。

(詳しい操作について、DMX/RDMコンソール操作マニュアルをご参照ください。)

注:DMX参考ガイド「Forza\_720B\_DMX\_REFERENCE\_GUIDE\_EN」はwww.nanlite.comよりダウン

ロードできます。

3.2.4Gリモートコントロール

- ·2.4Gリモートコントローラーのアドレスを照明器具と一致するように設定し、器具を2.4Gリモートコントローラー または送信機ボックスを介してAPPによりリモートコントロールできるようにします。
- 注:①2.4Gリモートコントローラーと送信機ボックスは別売りとなります。
	- ②器具は、2.4GワイヤレスプロトコルV1.0およびV2.0をサポートします。WS-RC-C1またはWS-RC-C2リモート コントローラーを使用する際に、器具をV2.0に設定してください。他のリモートコントローラーを使用する 際に、器具をV1.0に設定してください。

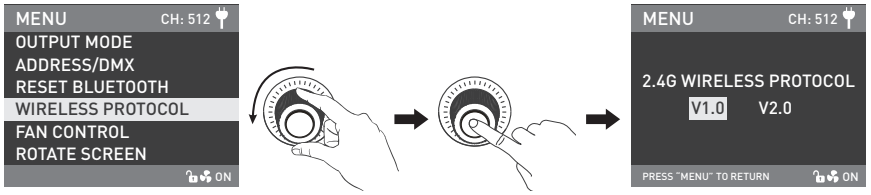

「右ノブ」をワイヤレスプロトコルに回し、「右ノブ」を押し、対応するセカンダリーメニューに入ります。

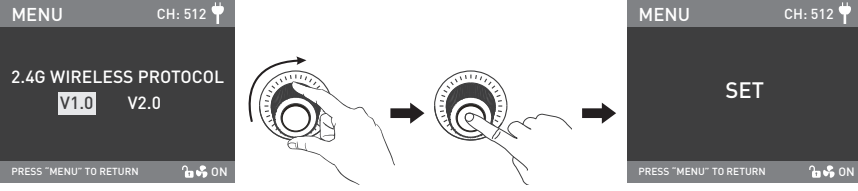

「右ノブ」を回し、V1.0またはV2.0を選択し、「右ノブ」を押し、設定します。

4.RDMリモコン

- ①接続ケーブルを使用し、照明器具をRDM機能付のコンソールに接続し、接続方法はDMX/RDMコンソールの場合と 同じです。
- ②RDM機能付のコンソールを介して器具を制御します。(詳しい操作方法について、RDMコンソール操作マニュアル をご参照ください。)

注:器具のUIDフォーマットは以下の通り:

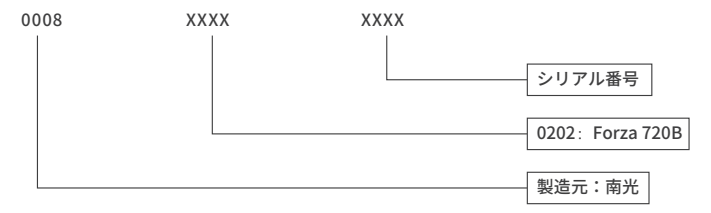

### **操作手順**

1.制御装置の電源スイッチが「オフ」にあることにご注意ください。これで、制御装置の接続と装置の起動が安全と なり、画面に「NANLITE」と表示されます。

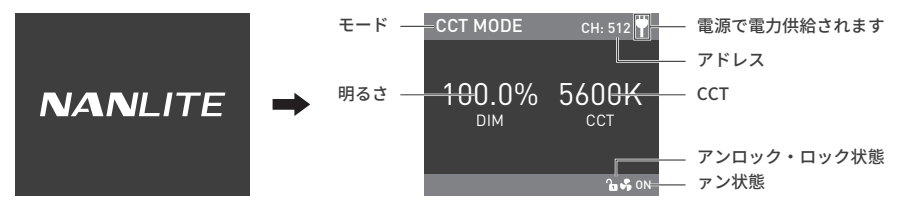

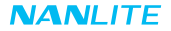

#### 2.CCTボタン:CCTボタンを押し、CCTモードに入ります。

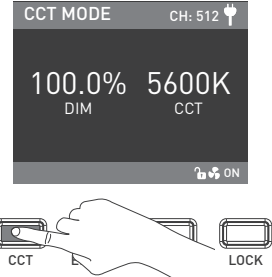

①明るさ設定、「左ノブ」を時計回りに回すと、明るさが強くなるのに対し、反時計回りに回すと、明るさは弱く なります。画面には明るさパーセンテージが表示されます。DIM範囲:0.0-100.0%.

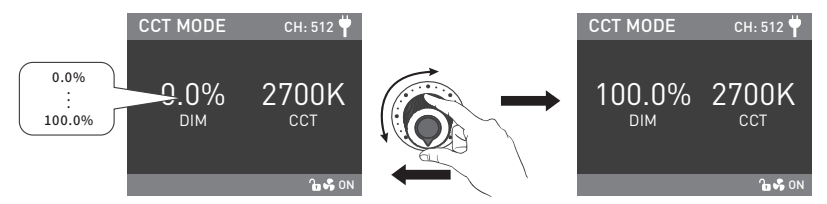

注:他のモードでは、明るさ調整範囲はCCTモードと同じです。器具機能がアンロックされた場合、任意のモード では、「左ノブ」を押すと、ライトがオフとなり、この場合、画面に示される明るさパーセンテージが0.0%に なります。再度押し、ライトを前の状態に戻し、押し続けると、オンとオフを切り替えることができます。

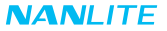

②CCT設定、「右ノブ」を時計回りに回すと、CCTが強くなるのに対し、反時計回りに回すと、CCTは弱くなりま す。画面にはCCTが表示されます。CCT範囲:2700K-6500K。

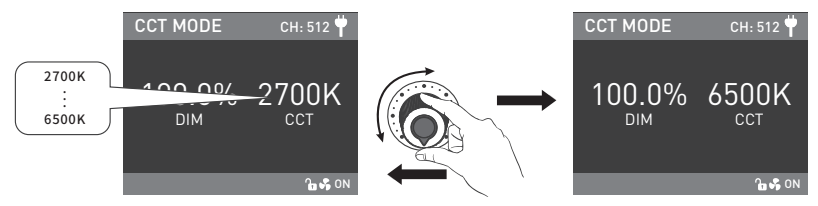

3.効果ボタン:効果ボタンを押し、効果モードに入ります。 注:「右ノブ」を押すことにより、直ぐに2700K、3200K、4300K、5600K、6500Kに切り替えることができます。

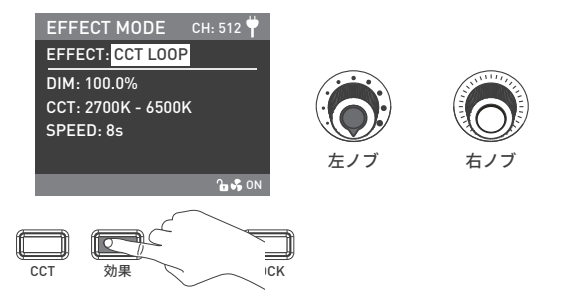

·Forza 720Bには、以下の効果を内蔵しています:CCT LOOP、フラッシュ、パルス、ストーム自動、 ストーム手動、テレビ、パパラッチ、キャンドル/フレーム、壊れた電球、花火、爆発自動、爆発手動と溶接。

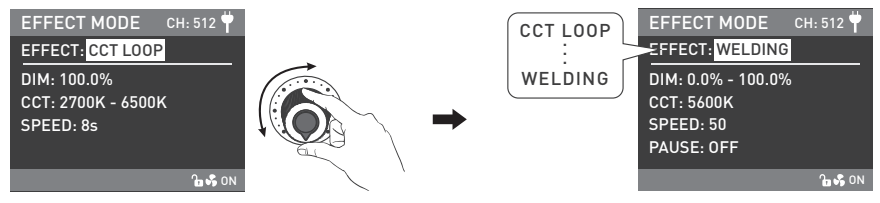

「左ノブ」を回し、希望の特殊効果を選択します。

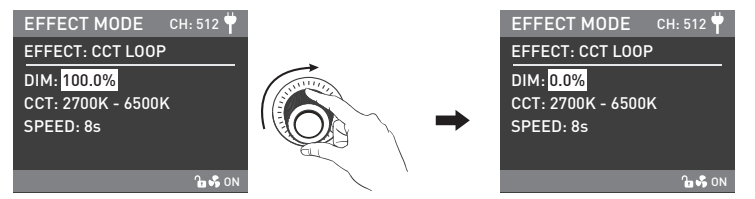

「右ノブ」を回し、効果におけるオプションを選択します。

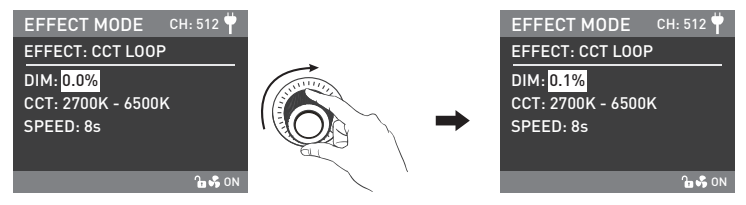

「左ノブ」を回し、対応するパラメータを設定します。

注: ①すべての効果は、同じ方法で設定します。

4.メニューボタンを押し、メニューに入ります。 ②ストーム自動と爆発自動の設定時、「右ノブ」を回し、効果をトリガーする必要があります。

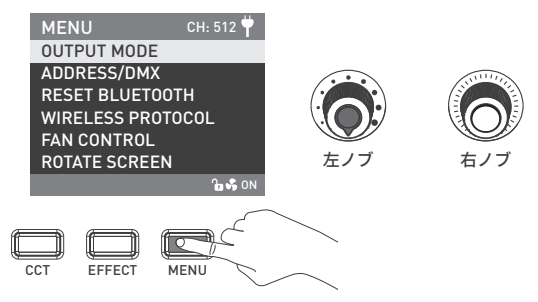

·「右ノブ」を回し、設定項目を選択し、「右ノブ」を押し、対応するセカンダリーメニューに入ります。そして 再度「右ノブ」を回し、対応するオプションを選択し、「右ノブ」を押し、設定します。メニューボタンを押 し、前のメニューに戻ります。

①出力モード

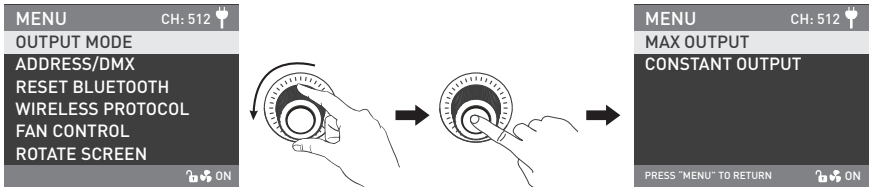

「右ノブ」を「出力モード」に回し、「右ノブ」を押し、対応するセカンダリーメニューに入ります。

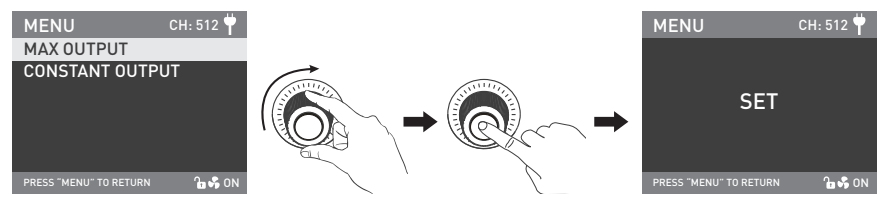

「右ノブ」を回し、「最大出力」または「一定出力」を選択し、「右ノブ」を押し、設定します。

②アドレス/DMX 更なる操作詳細はP10にご参照ください。

③BLUETOOTHのリセット

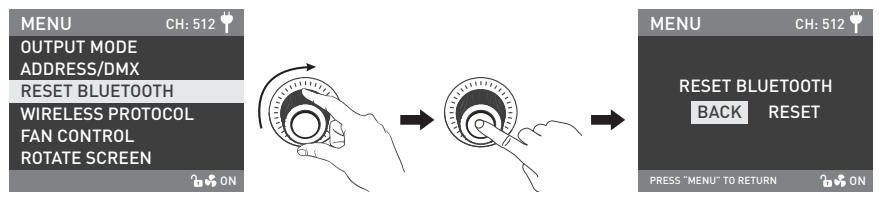

「右ノブ」をBLUETOOTHのリセットに回します。「右ノブ」を押し、対応するサードメニューに入ります。

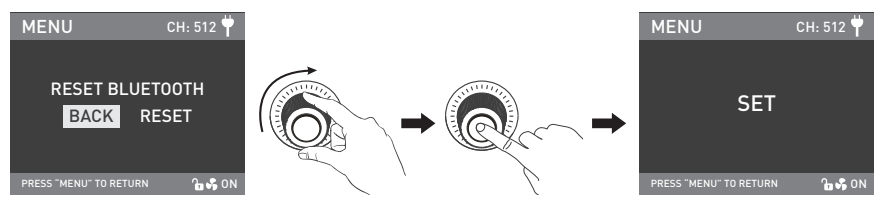

「右ノブ」を回し、リセットを選択します。「右ノブ」を押し、設定します。

④ワイヤレスプロトコル

更なる操作詳細はP16にご参照ください。

⑤ファン制御

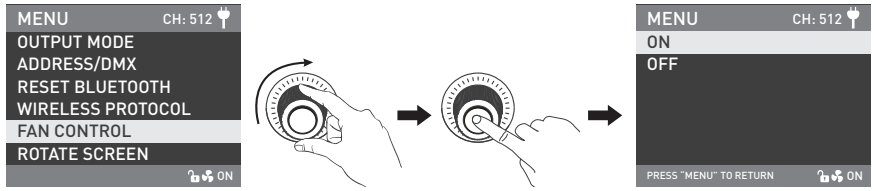

「右ノブ」をファン制御に回します。「右ノブ」を押し、対応するセカンダリーメニューに入ります。

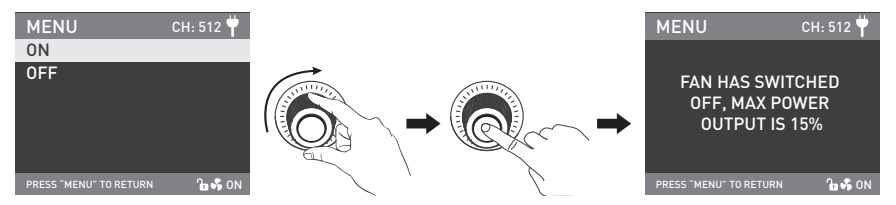

「右ノブ」を回し、ファンのオンまたはオフを選択します。「右ノブ」を押し、設定します。

注:1.ファンをオンにすると、最大出力は100%になります。 2.ファンをオフにすると、最大出力は25%になります。

#### ⑥画面の回転

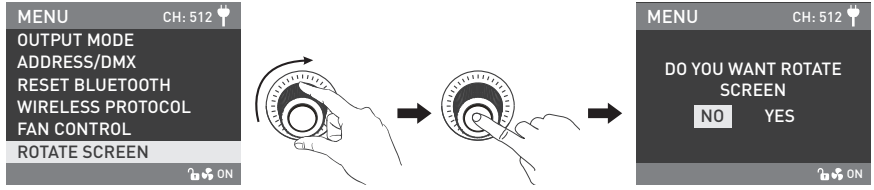

「右ノブ」を画面の回転に回します。「右ノブ」を押し、対応するセカンダリーメニューに入ります。

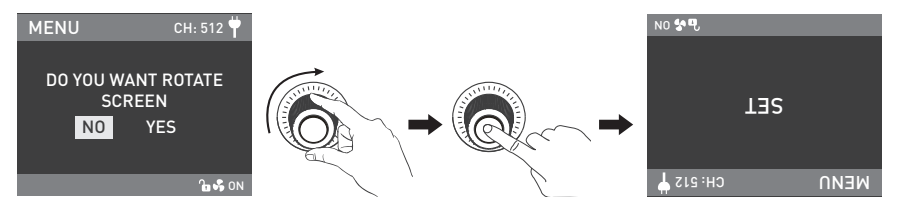

「右ノブ」を回し、はいまたはいいえを選択します。「右ノブ」を押し、設定します。

⑦画面明るさ

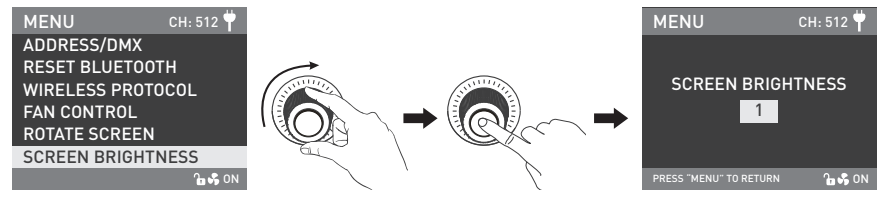

「右ノブ」を画面明るさに回します。「右ノブ」を押し、対応するセカンダリーメニューに入ります。

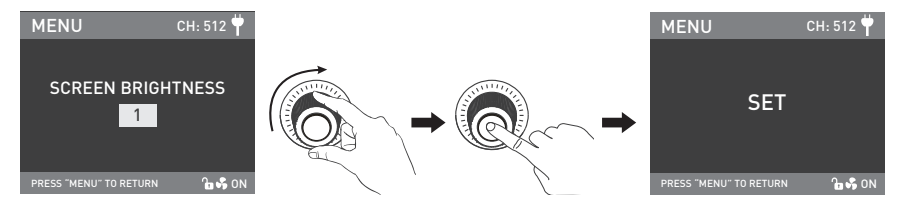

「右ノブ」を回し、画面明るさを選択します。「右ノブ」を押し、設定します。

#### ⑧ボタンバックライト

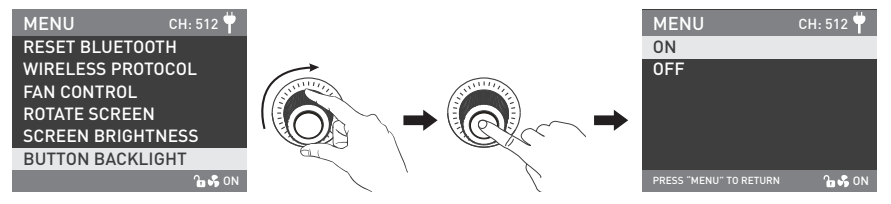

「右ノブ」をボタンバックライトに回します。「右ノブ」を押し、対応するセカンダリーメニューに入ります。

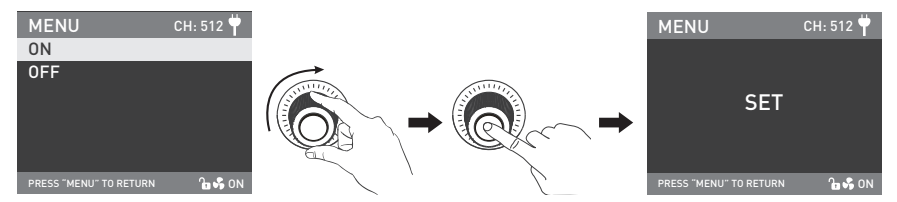

「右ノブ」を回し、オンまたはオフを選択します。「右ノブ」を押し、設定します。

⑨言語

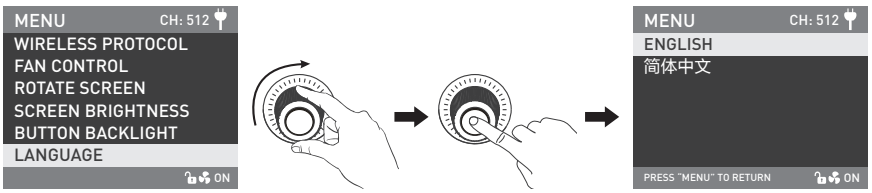

「右ノブ」を言語に回します。「右ノブ」を押し、対応するセカンダリーメニューに入ります。

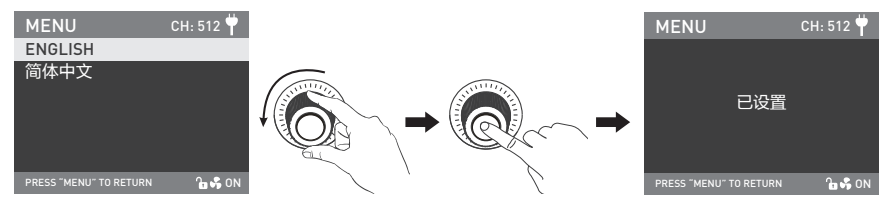

「右ノブ」を回し、英語または中国語を選択します。「右ノブ」を押し、設定します。

⑩ファームウェアのアップデート

·昭明器具と制御装置のファームウェアをダウンロードし、USBドライブのルートディレクトリに入れ(ファーム ウェアのバージョンが一致することにご注意ください)、USBドライブをUSBポートに接続します。

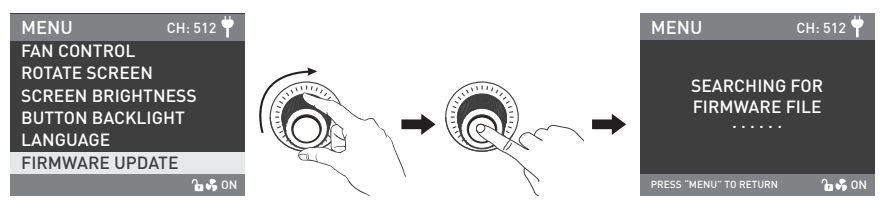

「右ノブ」を「アップデート」に回し、「右ノブ」を押し、インターフェースに入り、ファームウェアファイル を検索します。

注:

(1)アップデートされたファイルの名前を変更しないでください

(2)USBフラッシュドライブのフォーマットがFAT、FAT32またはexFATであることにご注意ください。

- (3)「ファームウェアのアップデート前にランプヘッドをコントローラーに接続してください」というメッセージ が表示された場合、照明器具が制御装置に接続されているか、接続ができているかをご確認ください。
- (4)「二つのファームウェアファイルのバージョンが一致しないため、ファイルを確認した上で再試行してくださ い」というメッセージが表示された場合、二つのファームウェアファイルのバージョンが一致しているかを ご確認ください。
- (5)「一部のファームウェアファイルが見つからないため、ファイルを確認した上で再試行してください」という メッセージが表示された場合、USBドライブに二つのファームウェアファイルがあるかをご確認ください。
- (6)「ファームウェアファイルは見つかりません」というメッセージが表示された場合、ファームウェアファイ ルが正しいか、ファームウェアファイルがUSBドライブのルートディレクトリに保存されているか、または USBドライブのフォーマットがFAT、FAT32やexFATであるかご確認ください。

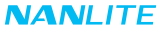

- (7)上記のすべての手順を実行してもファームウェアファイルが見つからない場合、USBフラッシュドライブを 再フォーマットし、再試行してください。
- (8) それでも照明器具がUSBフラッシュドライブを識別できない場合、USBフラッシュドライブに交換してくだ さい。

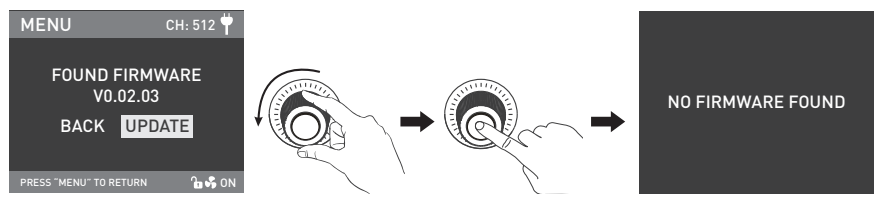

ファームウェアファイルを見つけたら、ファームウェアアップデート選択インターフェースに入り、「右ノブ」 を回して「アップデート」を選択し、「右ノブ」を押してアップデートします。アップデート後、照明器具は 自動的に再起動します。

*MVERSION* 

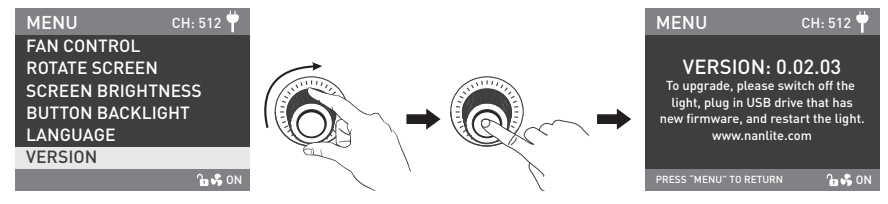

「右ノブ」をバージョンに回し、「右ノブ」を押し、現在のファームウェアを確認します。

5. ロックボタン:「ロック」ボタンを押し続け、すべての機能をロックします。操作ボタンと調整ノブは現在の機能を 変更することができません。再度ロックボタンを押し続け、ロック状態を解除します。

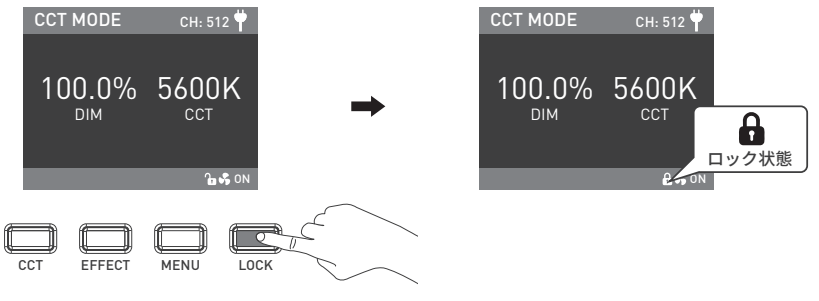

6.器具を使用しない場合、電源スイッチを切ってください。

### **■安全上の注意**

1.輸送中の破損の可能性を確認するためにパッケージを開封してください。破損が見つかった場合は使用せず、 購入場所または製造元に連絡してください。

2.絶縁が破損している電源コードを使用したり、プラグを強く抜いたり、電源コードを直接ドラッグしたりしない でください。

3.設置する前に、使用する電源電圧がライトで指定された電圧と一致していることを確認してください。

4.使用しないときや掃除する前は電源を切ってください。

5.子供の手の届かないところに保管してください。

#### **注意事項**

1 使用前にCOB保護キャップを外してください。

2.ライトが占灯しているときは、エミッターを直接見ないでください。

3.器具から0.5m以内に可燃物や爆発物を放置しないでください。

4.発光体の上に物を置いたり、器具やエミッターの内部に液体を流したりしないでください。

5.アルコールやガソリンなどの可燃性物質の近くにフィクスチャを置かないでください。

6.ライトを掃除するときは、きれいな水または中性のクレンザーで布を使用して、破片や汚れを拭き取ってください。 7.器具は乾燥した換気の良い場所で使用され、湿気の多い、ほこりの多い、または過熱した環境での使用を避け、

ファンと通気口が塞がれたり、遮られたりしていないようにご注意ください。

8.自分でフィクスチャを修理しようとすると、保証が無効になります。分解と修理は、訓練を受けた専門家がこの 取扱説明書で規制されている厳格なプロトコルに関与している場合にのみ許可されます。

9.フィクスチャを最適に冷却するために、使用時にベントを覆わないでください。カバーしないと、機器を破損す る可能性があります。長時間使用するとフィクスチャ表面の温度が高くなりますので、やけどや熱傷にご注意 ください。

## **一般的故障点検修理**

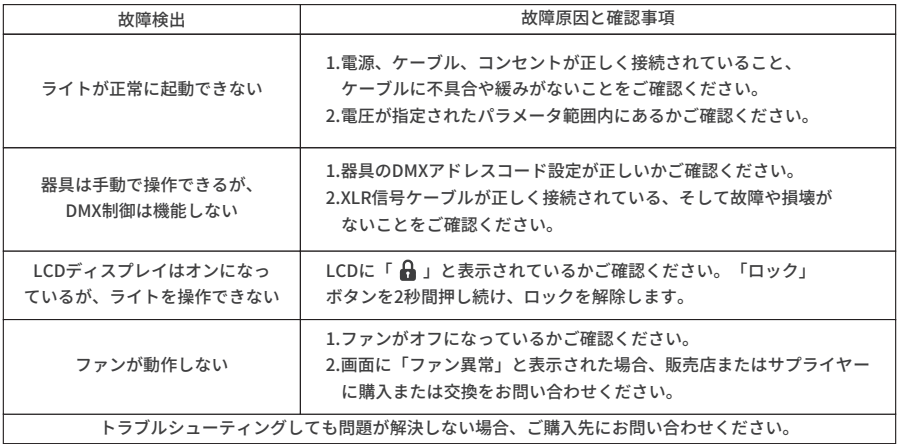

**以下の付属品はライトと同梱されています。ご確認ください。**

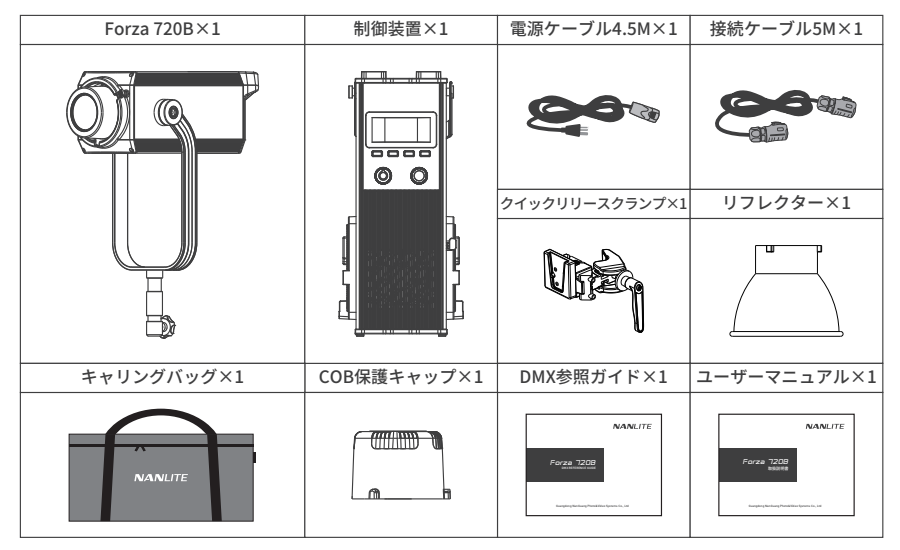

このマニュアルとその中のすべての統計は、管理された条件下で作成されたものであり、印刷時には正確です。 設計/技術データに対する将来の変更は、www.nanlite.comで見つけることができます。

+86-754-85751187 +86-754-85300887

service@nanlite.com ♥ 中国広東省汕頭市澄海区東里鎮国道324線樟林

www.nanlite.com